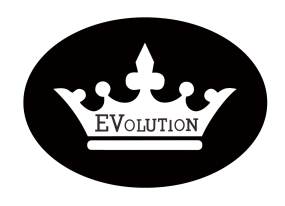

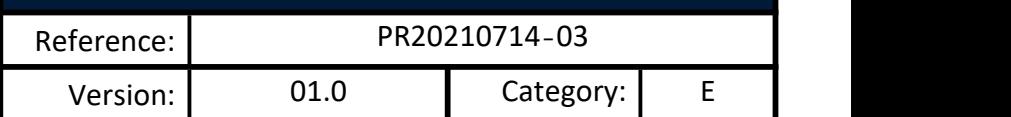

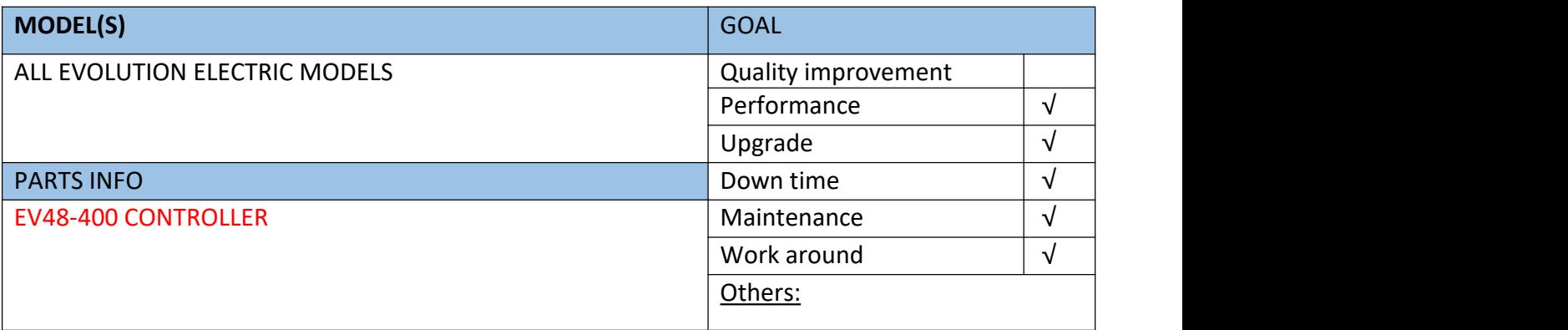

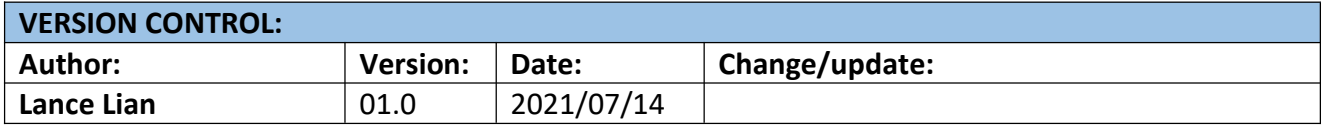

#### **TITLE**

How to use controller interface software ?

**DESCRIPTION /PURPOSE OF THIS PROCEDURE**

Steps to install /Use controller interface software . Basics of interface software operations .

#### **TOOLS REQUIRED**

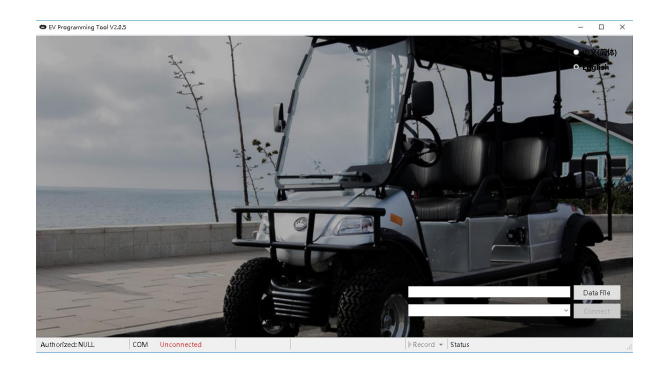

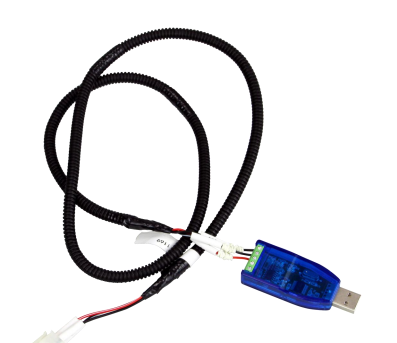

- "EV programming tool" interface software
- Data transfer cable for EV48-400 controller

Evolution Electric Vehicle www.evolutionelectricvehicle.com Page | 1 of 11

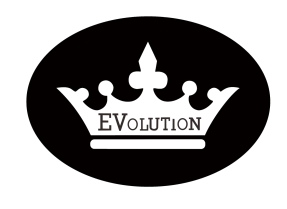

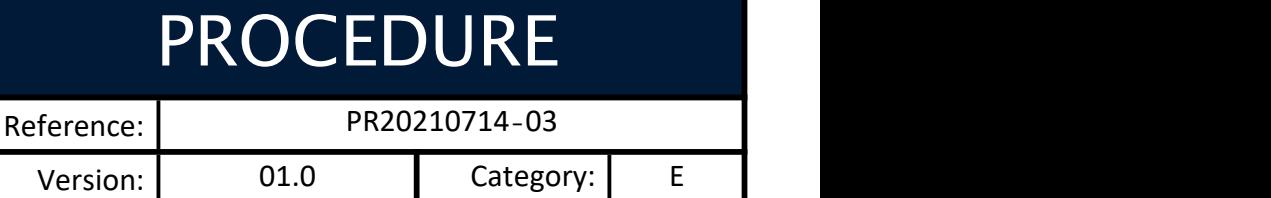

#### **TABLE OF CONTENTS**

#### Page 3-5: **HOW TO INSTALL INTERFACE SOFTWARE ?** Page 6-9: **HOW TO CONNECT SOFTWARE WITH CONTROLLER ?** Page 10-11: **HOW TO USE INTERFACE SOFTWARE ?**

#### **OVERVIEW OF CONTROLLER**

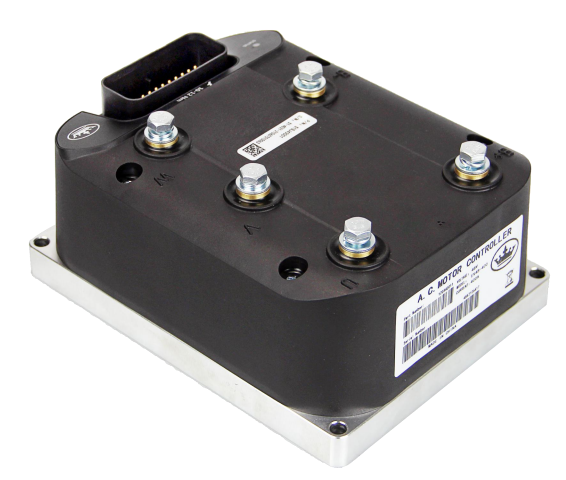

EV48-400 Controller

Evolution Electric Vehicle www.evolutionelectricvehicle.com Page | 2 of 11

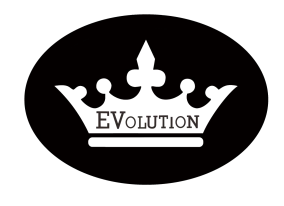

Reference: | PR20210714-03

Version: 01.0 Category: E

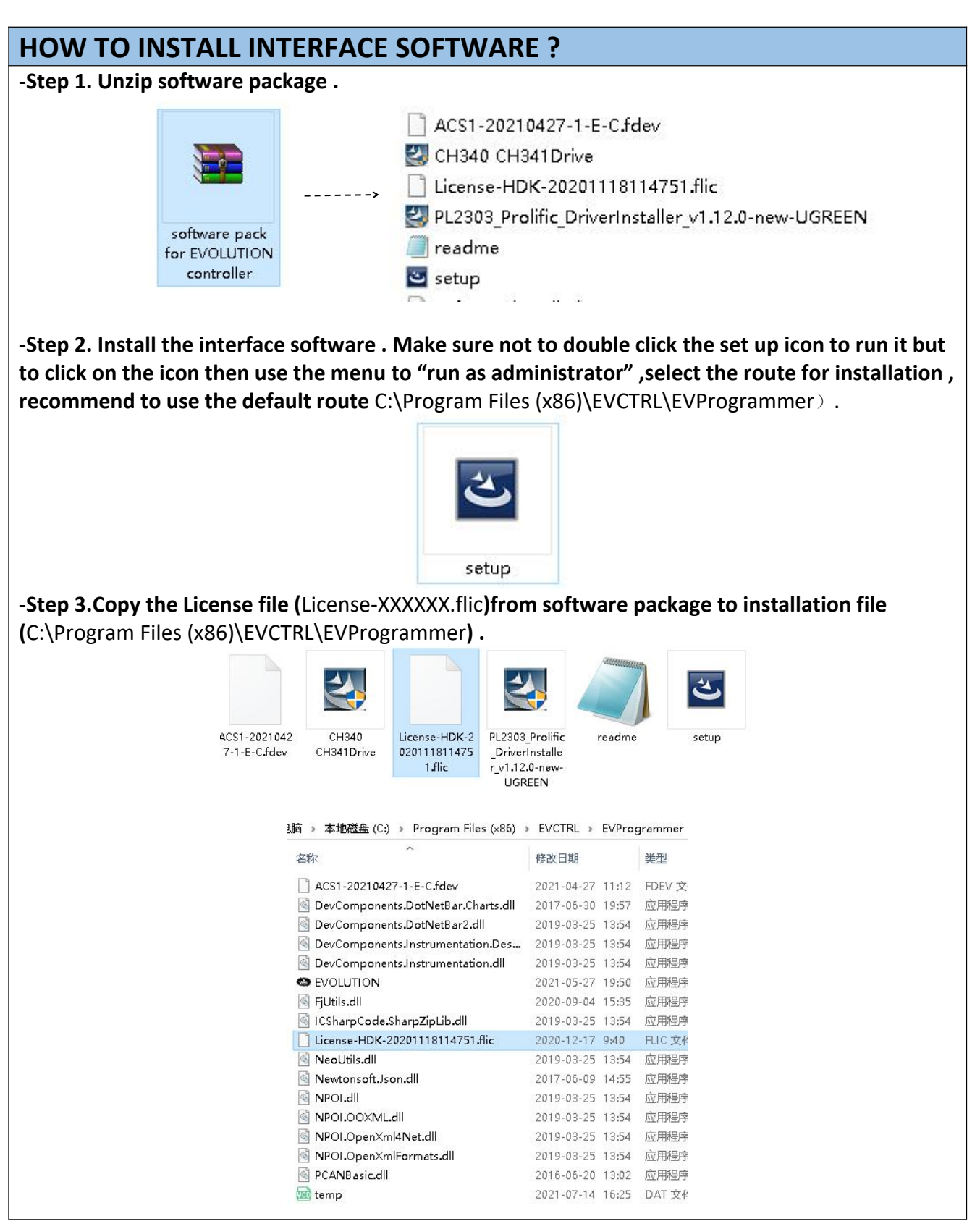

Evolution Electric Vehicle www.evolutionelectricvehicle.com Page | 3 of 11

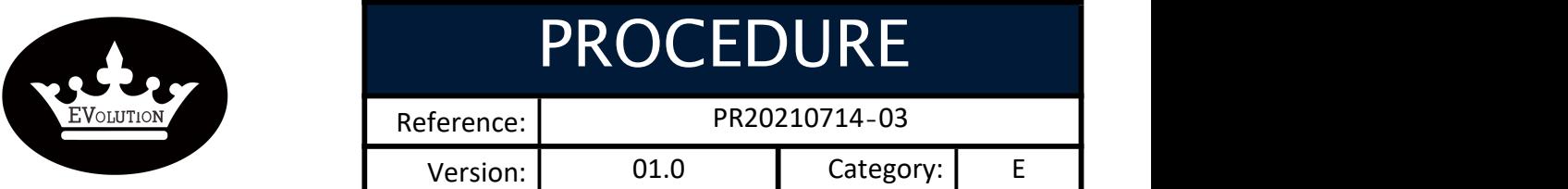

<u>`</u>` **-Step 4. Copy the data file (**ACS1-20210427-1-E-C.fdev , different vehicle models may use different data files**) from software package to installation file (**C:\Program Files (x86)\EVCTRL \EVProgramm er**) .**

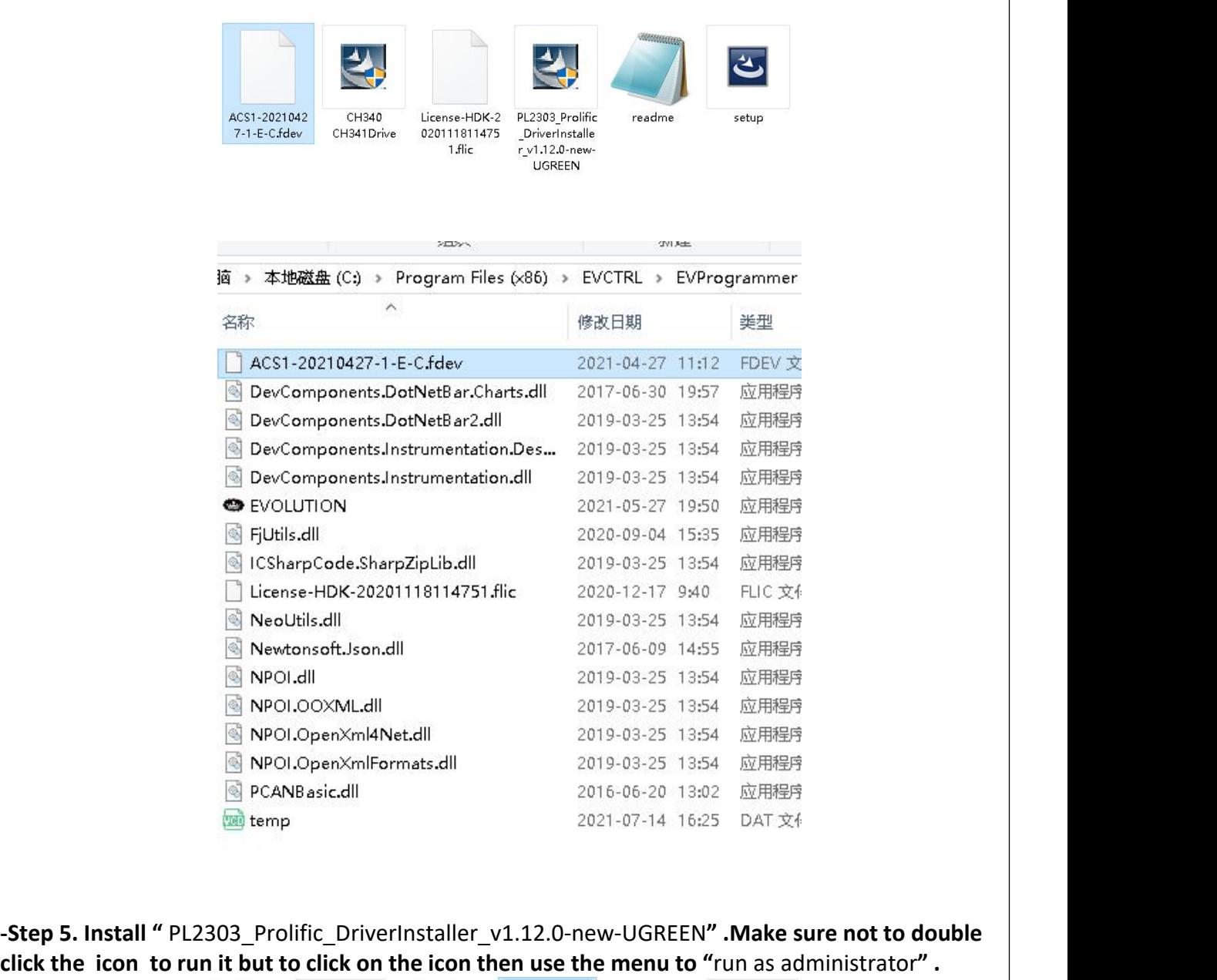

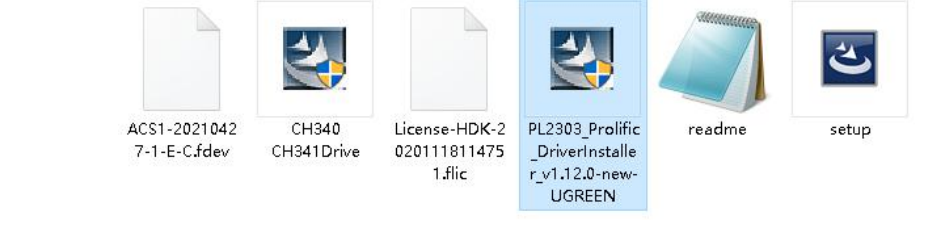

Evolution Electric Vehicle www.evolutionelectricvehicle.com Page | 4 of 11

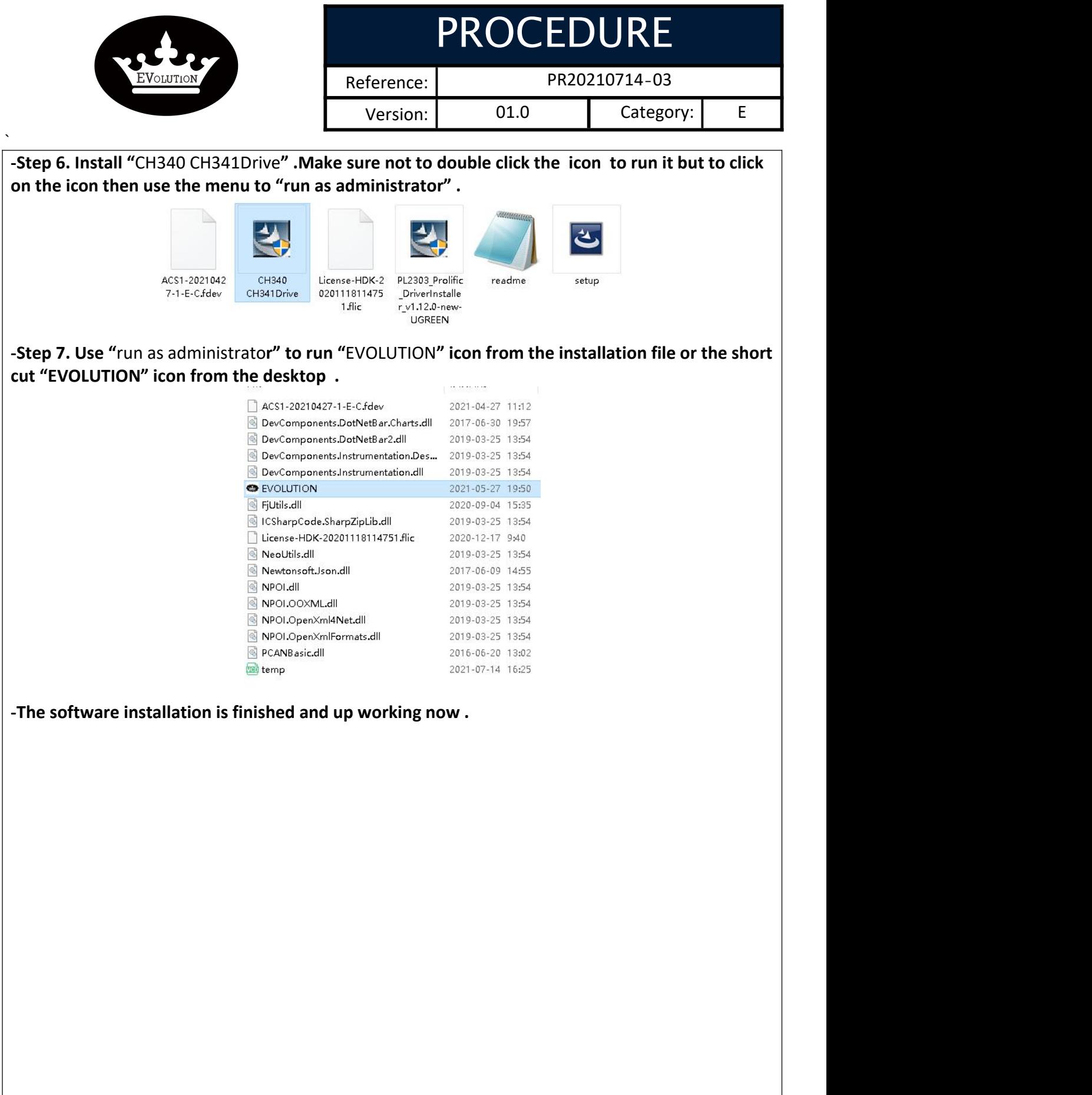

Evolution Electric Vehicle www.evolutionelectricvehicle.com Page | 5 of 11

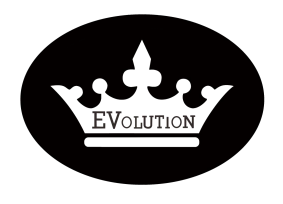

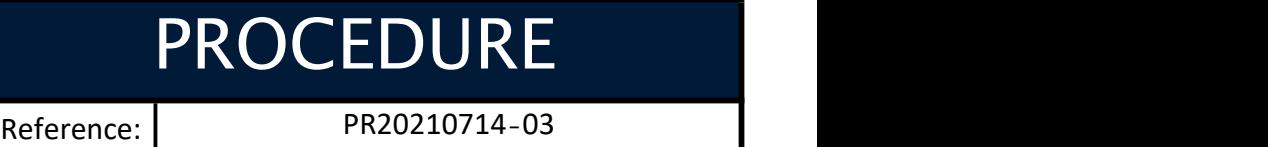

Version: 01.0 Category: E

#### <u>`</u>` **HOW TO CONNECT SOFTWARE WITH CONTROLLER ?**

**-Step 1. Plug the "**Data transfer cable" to controller and your laptop.

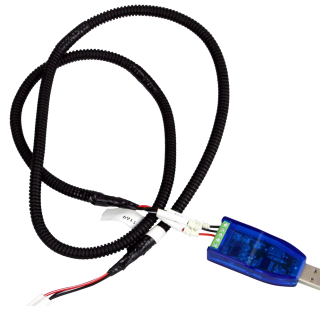

Data transfer cable

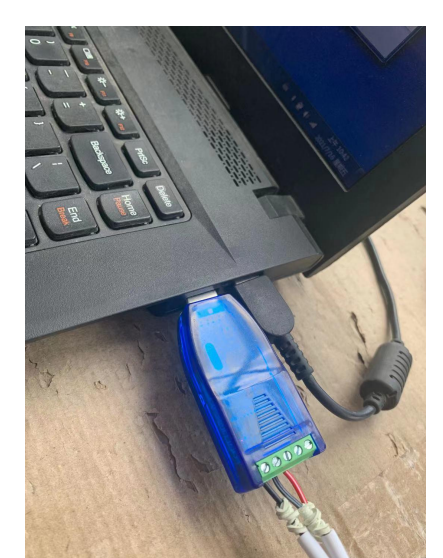

**USB connector plugged to your laptop**

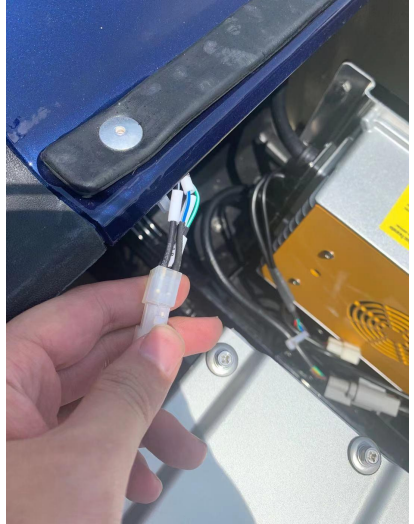

**4 Pin square connector plugged to vehicle programming interface on the wiring harness**

Evolution Electric Vehicle www.evolutionelectricvehicle.com Page | 6 of 11

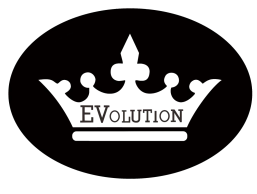

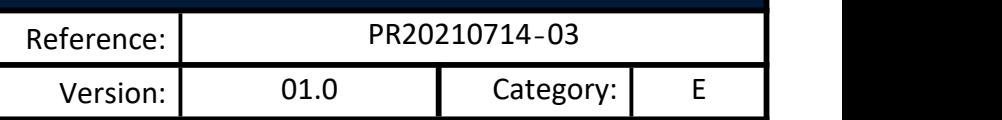

<u>`</u>`  $-$  Step 2. Turn on golf cart power supply (switch on key switch) .

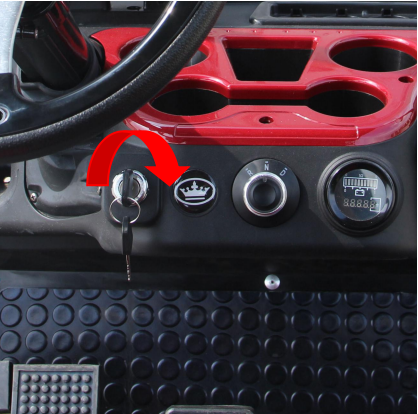

**-Step 3. Open "EVOLUTION" the interface software .**

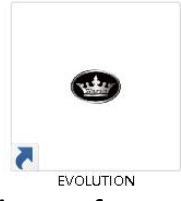

**Click on software Icon**

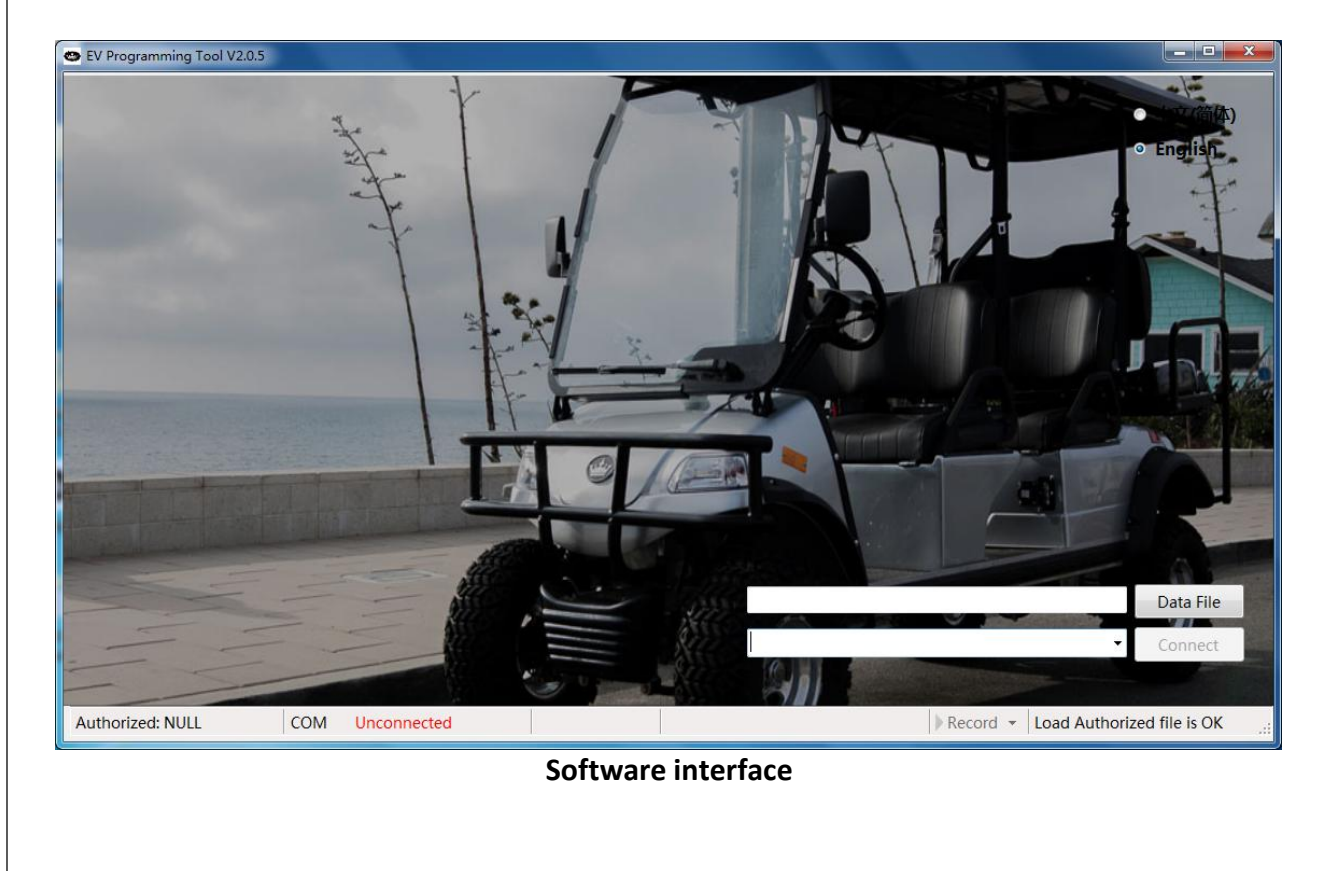

Evolution Electric Vehicle www.evolutionelectricvehicle.com Page | 7 of 11

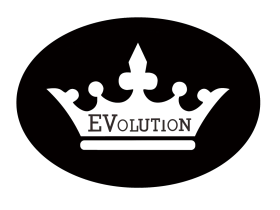

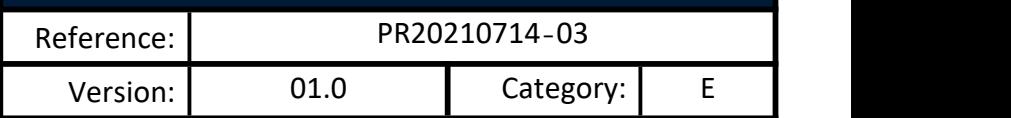

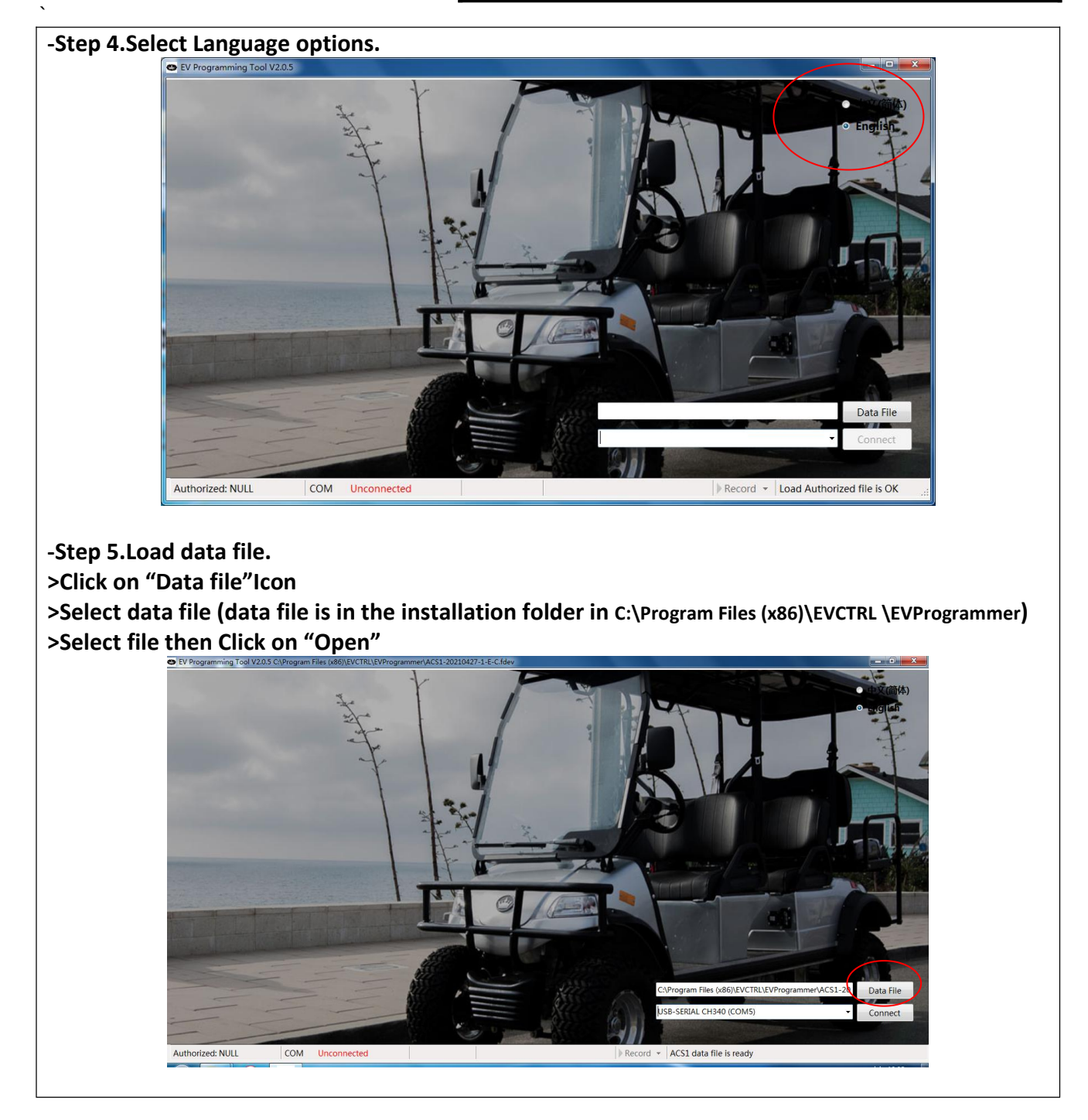

Evolution Electric Vehicle www.evolutionelectricvehicle.com Page | 8 of 11

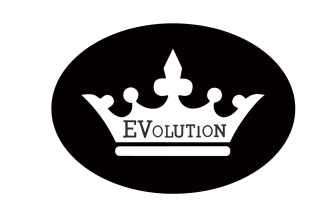

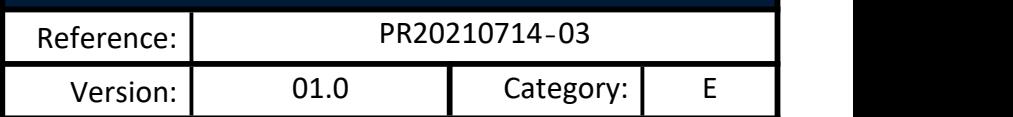

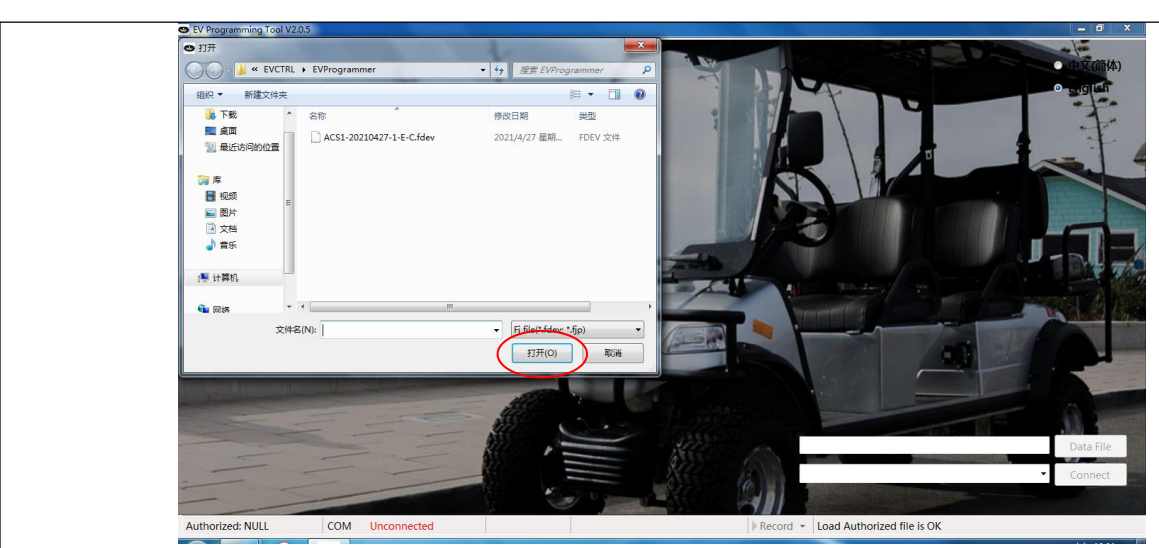

**-Step 6.Click "Connect" to establish the connection with Controller.**

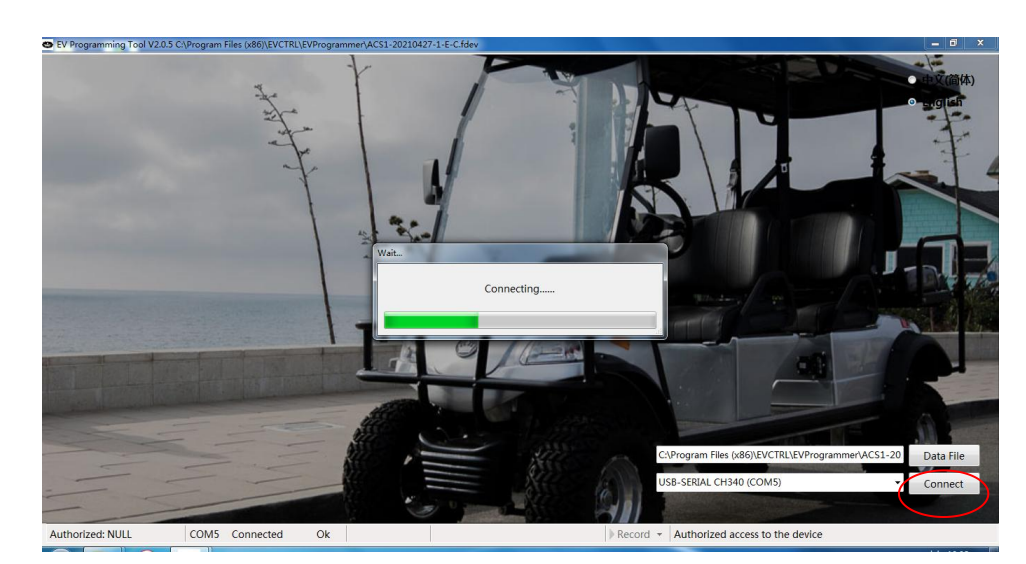

**-The interface software is now connected with controller .**

Evolution Electric Vehicle www.evolutionelectricvehicle.com Page | 9 of 11

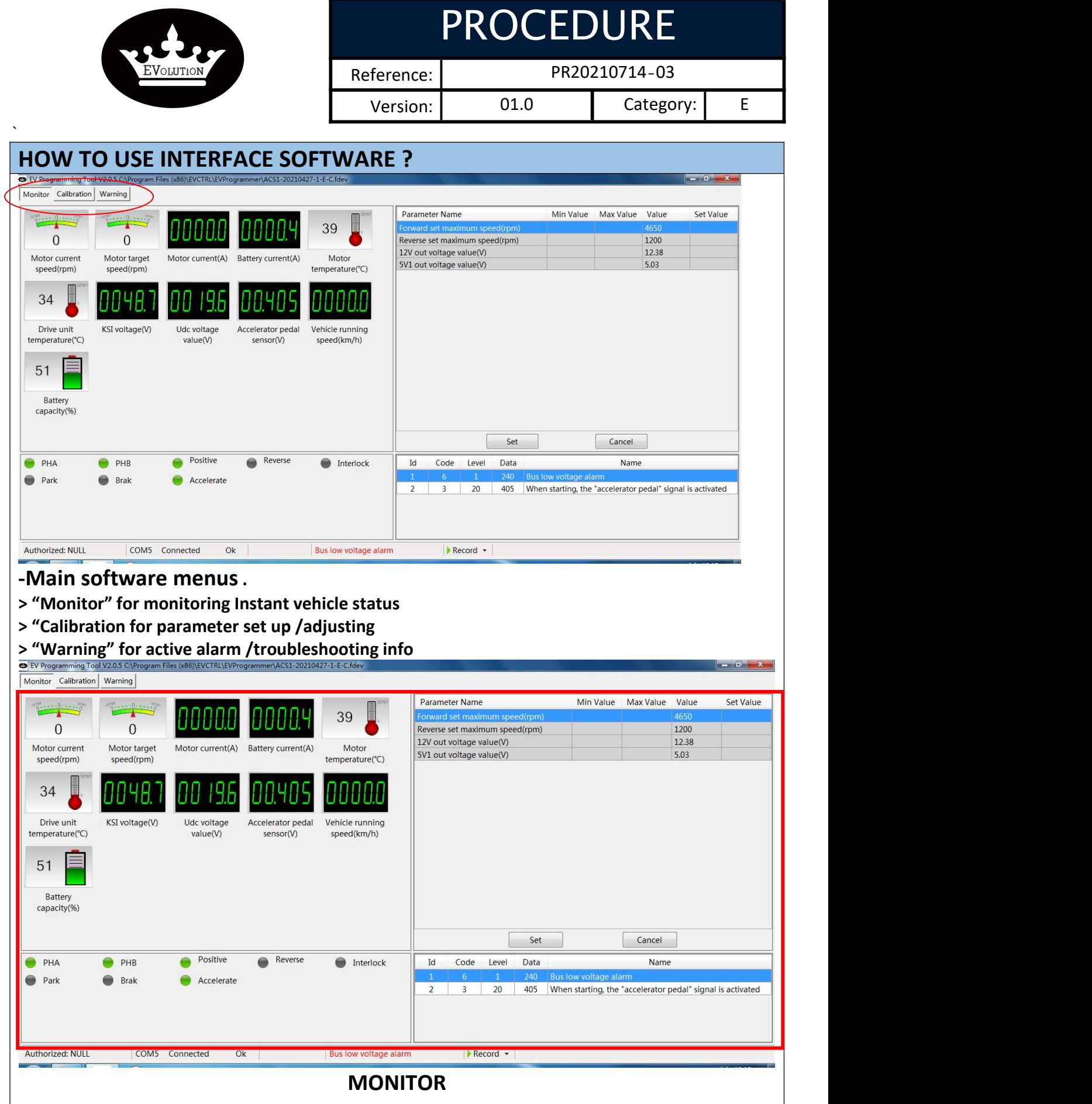

Evolution Electric Vehicle www.evolutionelectricvehicle.com Page | 10 of 11

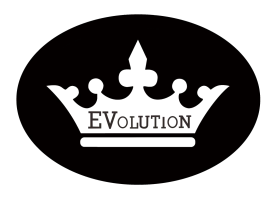

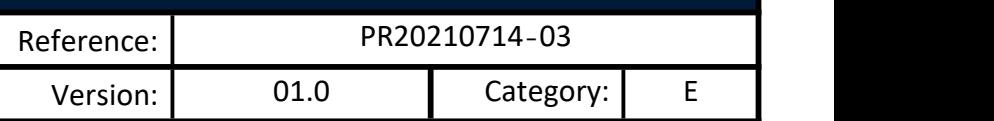

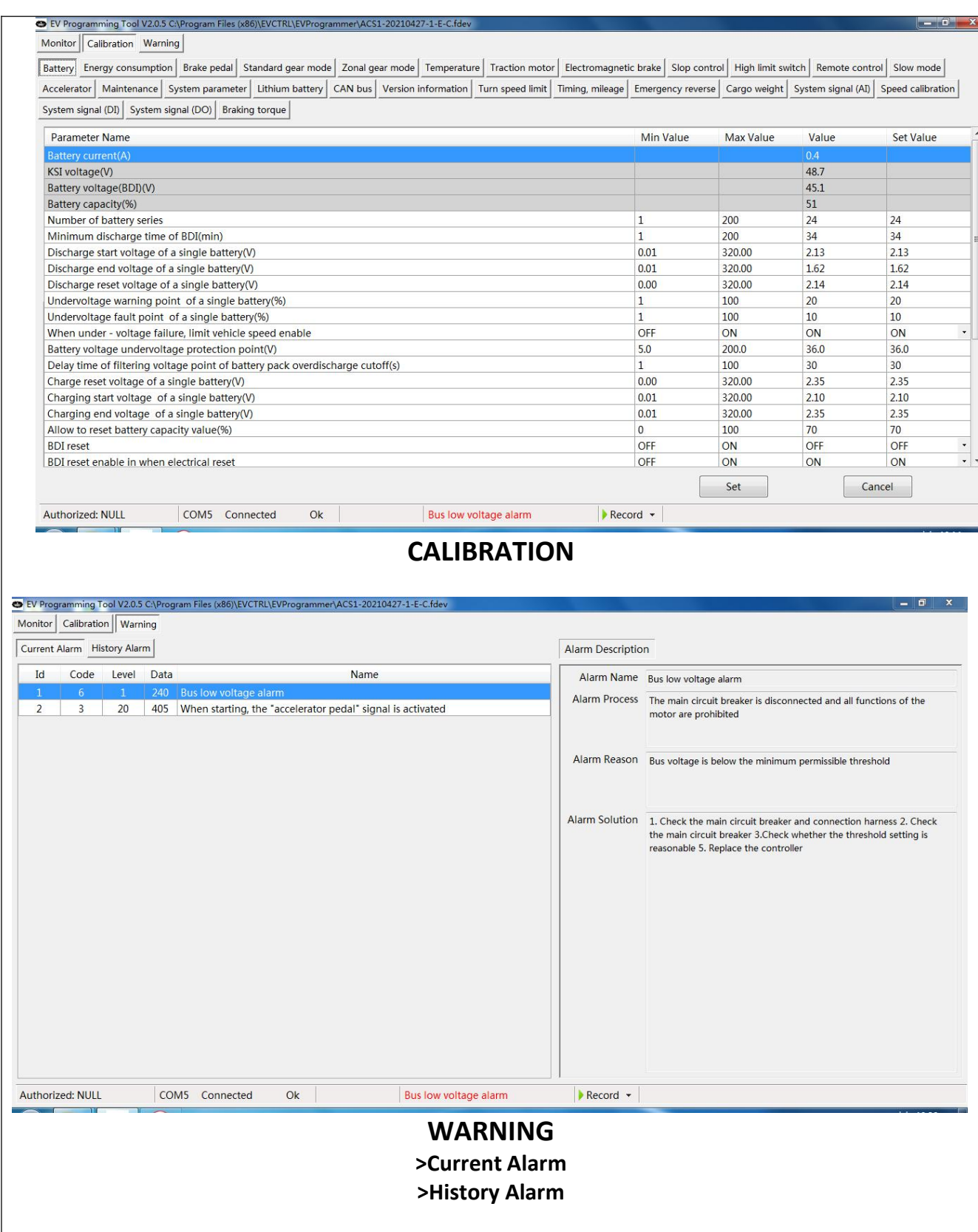

Evolution Electric Vehicle www.evolutionelectricvehicle.com Page | 11 of 11